# **BAB III**

# **PELAKSANAAN KERJA MAGANG**

# **3.1 Kedudukan dan Koordinasi**

Magang diselenggarakan *onsite* di kantor PT Cermai Makmur yang terletak di Foresta Business Loft, BSD. Selama magang di perusahaan, penulis berperan sebagai Ilustrator di divisi *Research & Development*. Pekerjaan tersebut mencakup pembuatan aset visual dan desain untuk pelanggan.

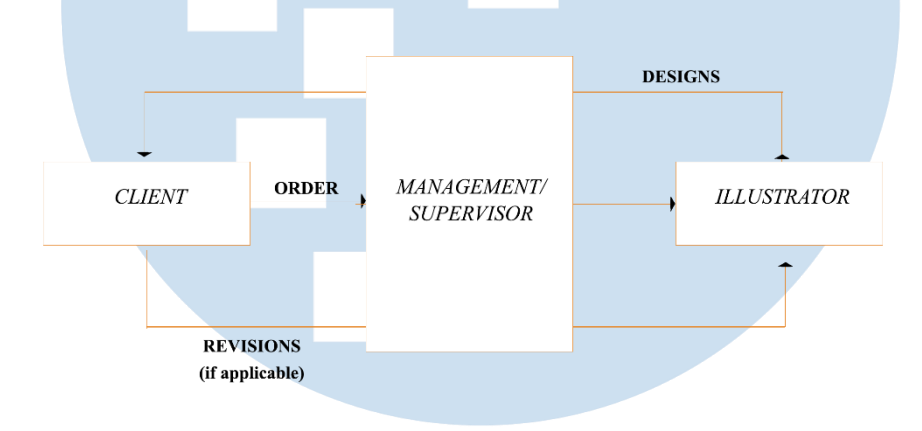

Gambar 3.1.1 General workflow (sumber: Dokumentasi pribadi)

Ilustrator dari tim R&D tidak berinteraksi langsung dengan klien. Pekerjaan kita di *relay* dari klien melewati *Supervisor* dan divisi *Management.*Setelah mendapat pesanan, tim akan bekerja sama untuk melaksanakannya. Untuk memastikan kualitas setiap desain mengikuti standar yang sama, semua desain yang dibikin akan melewati *peer checking* dan juga akan dilihat oleh *Supervisor* sebelum diserahkan kepada klien. *Peer checking* dilakukan dengan sesama ilustrator menulis masukkan kepada *Google Sheets*. Masukkan tersebut nanti akan dilihat oleh pembuat desain tersebut untuk di revisi.

# **3.2 Tugas dan Uraian Kerja Magang**

Dalam waktu magang, penulis ditempatkan sebagai illustrator di divisi *Research & Development*. Tugas utama penulis terkait dengan pembuatan visual dan aset untuk produk seperti *gift bag, gift box,* dan *sticker.* Selain itu, penulis juga mempersiapkan desain untuk siap di produksi melewati proses *monting*.

# **3.2.1 Tugas yang Dilakukan**

Berikut adalah tugas yang penulis lakukan selama magang sebagai ilustrator di kantor PT Cermai Makmur Abadi International:

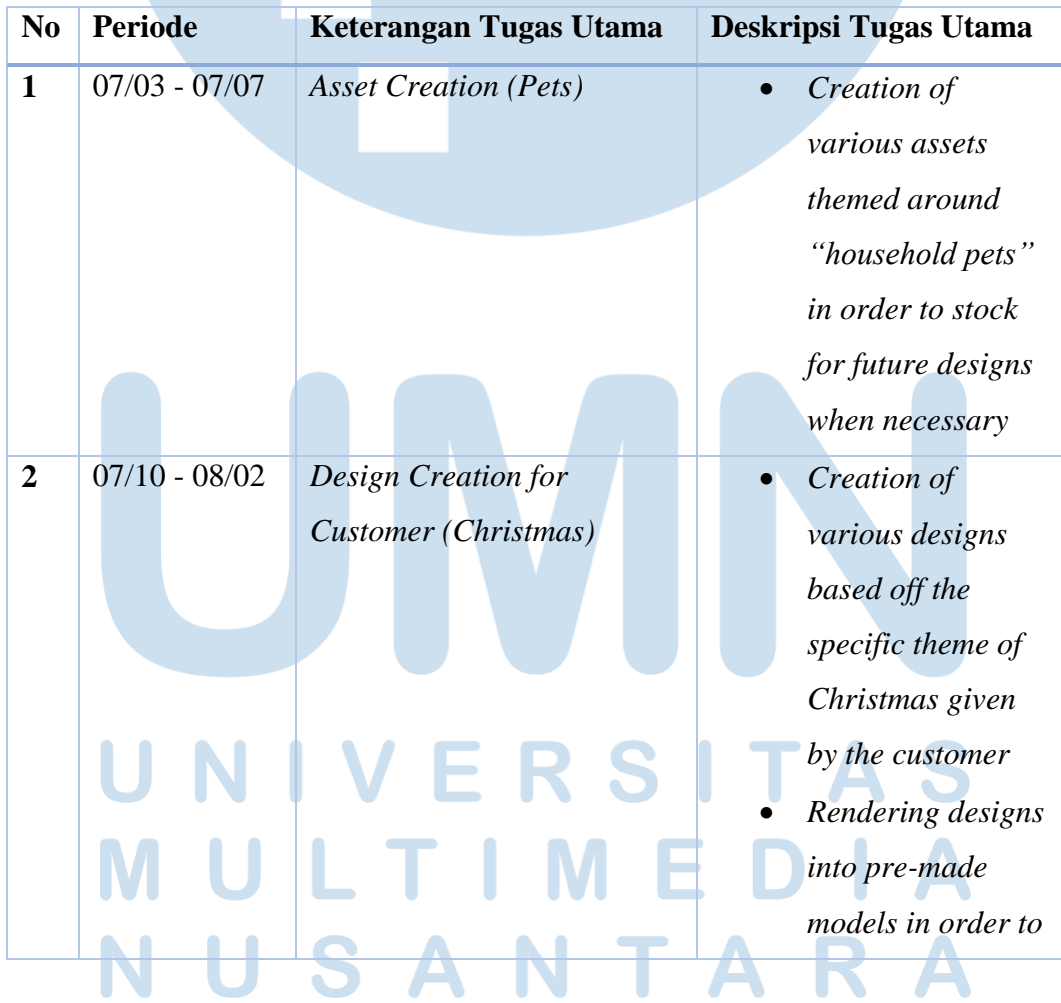

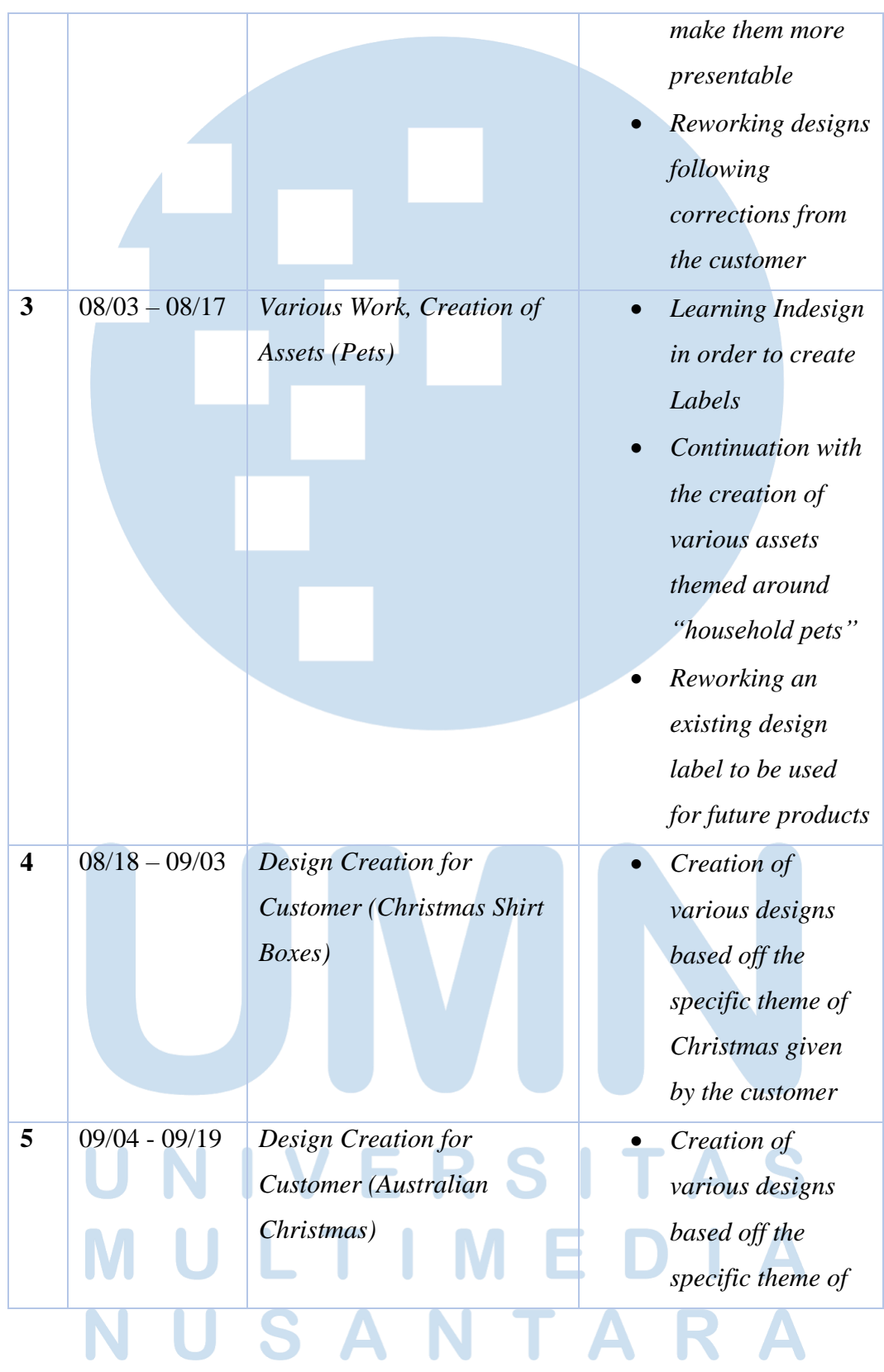

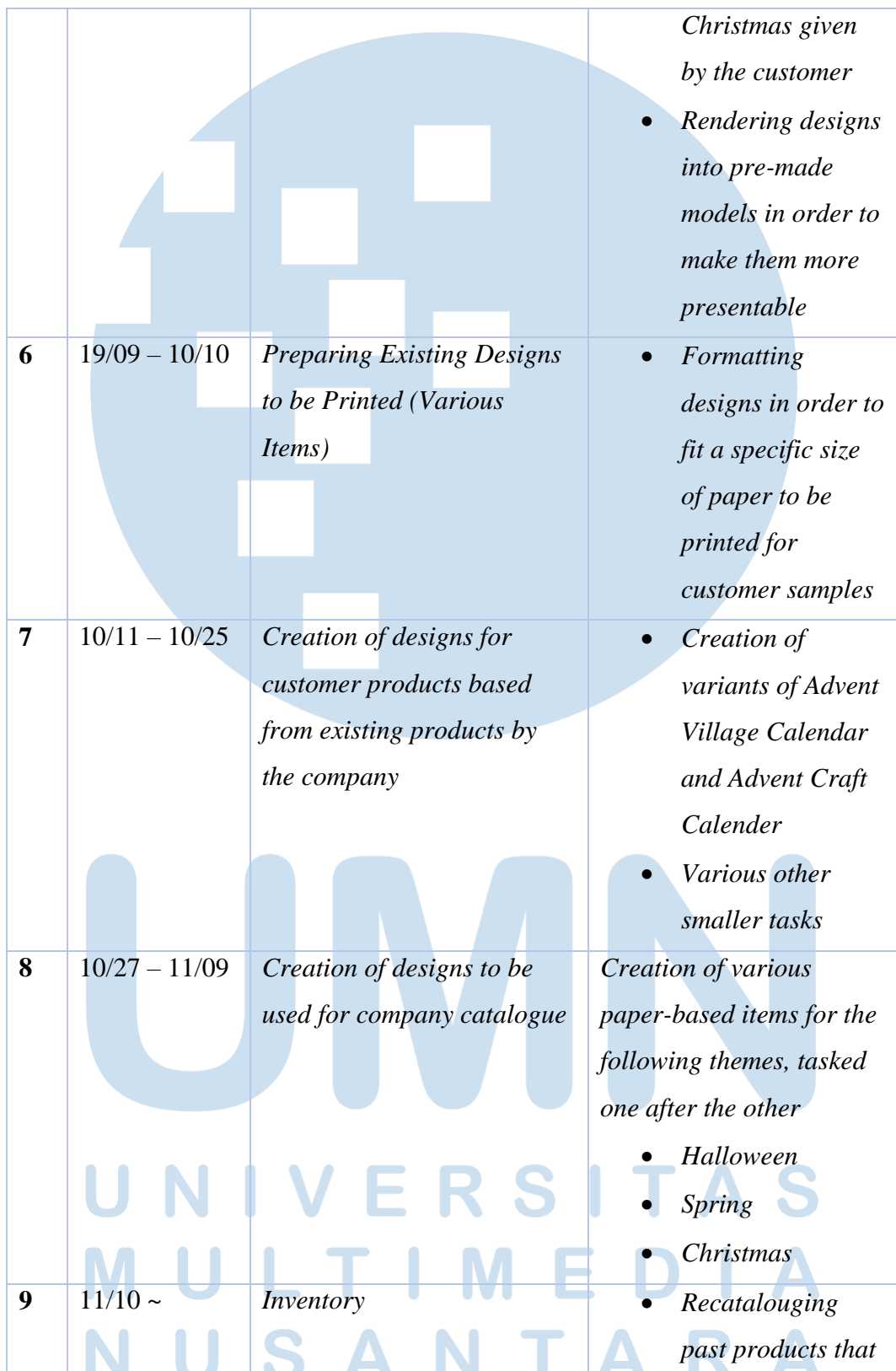

*have a big surplus in the storage to be sold to various companies*

Tabel 3.2.1 Tugas yang dilakukan

### **3.2.2 Uraian Kerja Magang**

Selagi penulis menjalankan magang, pekerjaan yang dikasih dilaksanakan *offline* di kantor. Tugas utama penulis merupakan pembuatan desain sesuai dengan yang diperlukan dan melakukan *monting* untuk mempersiapkan desain untuk bisa diproduksi secara massal. Selain itu, penulis juga diminta divisi *Management* dalam pelaksanaan tugas-tugas kecil seperti mempersiapkan label untuk siap di cetak.

Dikarenakan banyak tipe tugas, penulis didorong untuk bisa mengadaptasi. Berikut merupakan beberapa dari tugas yang dikasih kepada penulis pada waktu dia di PT Cermai Makmur Abadi International:

A. Pembuat *Dieline*

Untuk bisa mempersiapkan suatu desain untuk bisa di produksi massal, diperlukan sesuatu bernama *Dieline*. *Dieline* adalah garis pedoman yang akan diikuti pabrik untuk memotong suatu produk untuk memastikan ukuran semua produk yang sama akan sama persis. Di perusahaan, penulis juga ditugaskan untuk membuat hal tersebut.

Dalam pembuatan *dieline*, penulis memakai format pembuatan dari perusahaan. Format tersebut memastikan bahwa hasil cetak akan bisa dibuat menjadi produk.

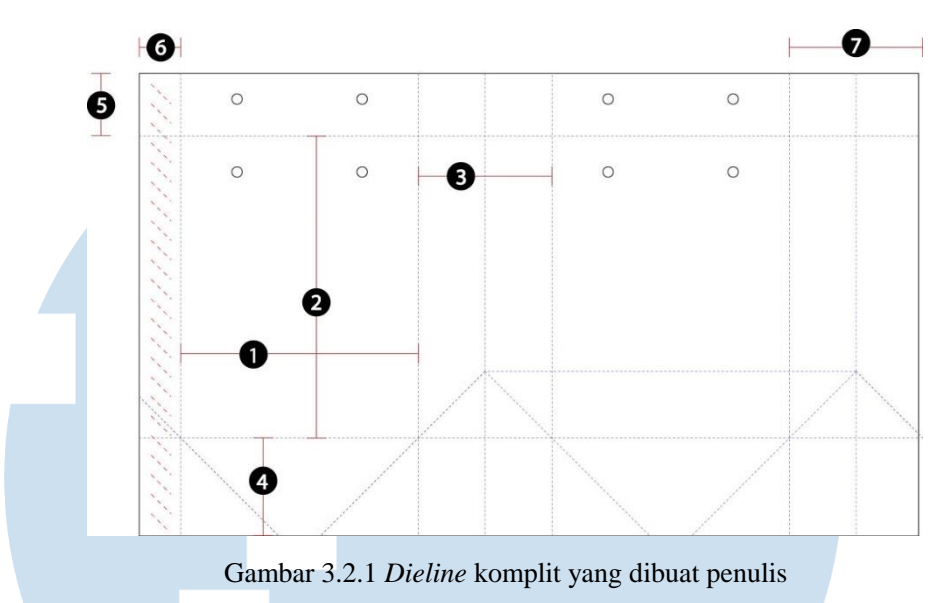

(sumber : Dokumentasi Pribadi)

Gambar diatas adalah contoh dari *giftbag dieline* yang sudah selesai. Bentuk *dieline giftbag* akan sama, yang membedakan satu sama lain adalah ukuran lebar (1), tinggi (2), dan *gusset* (3). Ukuran nomor 4 adalah lebar dari sisi bawah dari *gift bag*. Mengikuti format perusahaan, ukuran tersebut memakai formula **"***Gusset***/2 + 1.5 cm".** Dalam contoh yang dikasih, ukuran *gusset* adalah 6.4cm, jadi ukuran sisi bawah dari *giftbag* menjadi 4.7cm.

Ukuran nomor 5 adalah lipatan dari *giftbag* yang akan selalu 3cm. Ukuran nomor 6 juga akan sama, walaupun ukuran lebar dan tinggi berbeda, dan akan selalu 2cm. Ukuran nomor 6 adalah bagian dari *giftbag* yang akan dilem. Untuk memastikan bahwa desain yang di *artwork* ditampilkan penuh, *gusset* yang dikasih nomor 7, akan dikurang 2mm.

# B. *Australian Christmas Gift Product Design*

Salah satu tugas yang diberikan adalah pembuatan design bertema *Australian Christmas*. Pada September 4 2023, *supervisor* diberikan tugas untuk menyiapkan beragam desain untuk salah satu pelanggan. Dikarenakan pelanggan tersebut akan menjual produk di Australia,

desain natal akan mengikuti di area tersebut (yakni dipanggil *Australian Christmas*). Tema ini mencakupi tema Natal yang biasanya fokus kepada musim dingin menjadi Natal yang terjadi di musim panas

Perusahaan ini berminta desain untuk beberapa produk, seperti *gift bag, gift card* dan *gift tag*. Tema general *Australian Christmas* dibagi menjadi empat sub tema yaitu: *Nostalgic Noel, Jolly Holly, Festive Retreat,* dan *Sugarplum Fayre.* Setelah pembagian tema antara ilustrator di divisi R&D, penulis mendapat tema *Festive Retreat*.

Tema ini mencakupi Natal yang lebih dekat dengan pantai dan lautan. Untuk memakai desain ini, penulis memakai beragam macam kerang dan ikan sebagai referensi untuk dibuat aset untuk dimasukkan di format yang sudah disiapkan. Dikarenakan tema ini lebih dekat kepada lautan, warna yang dipilih akan lebih ke biru, walaupun warnawanra Natal lebih cenderung ke warna merah.

Untuk mendapatkan tema ini, penulis memakai binatang dolar pasir, dikarenakan bentuk yang sederhana yang bisa dimasukkan. Dolar pasir adalah binatang dari keluarga bulu babi yang mendapat namanya dikarenakan kerangka mereka mirip dengan uang Spanyol yang tua.

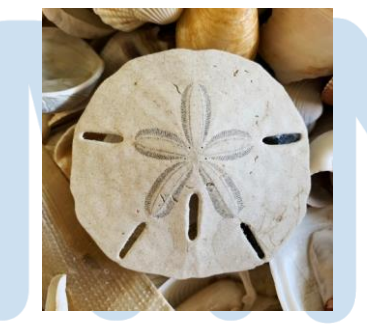

Gambar 3.2.2 Gambar dolar pasir (sumber: seashellsbymillhill.com)

Setelah mendapat gambar dolar pasir, penulis memakai gambar tersebut sebagai referensi untuk menbuat desain. Pembuatan desain dilaksanakan dalam program Adobe Illustrator, dikarenakan itu adalah program yang perusahaan penulis memakai.

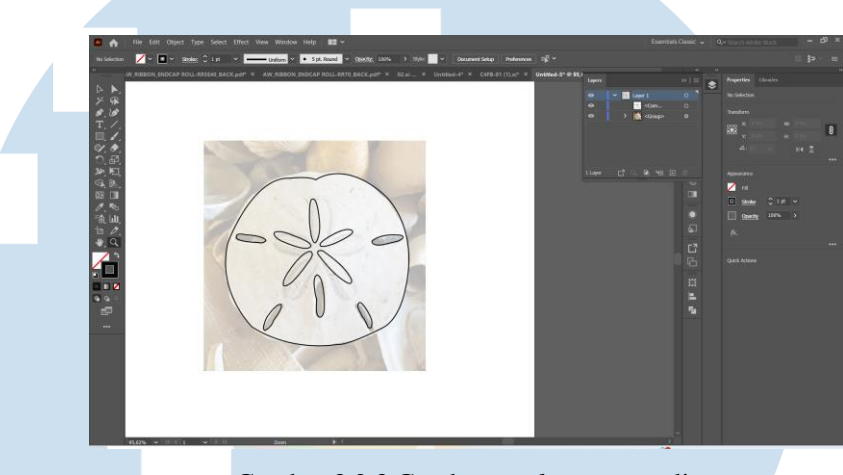

Gambar 3.2.3 Gambar *workspace* penulis (sumber : Dokumentasi pribadi)

Dalam program Adobe Illustrator, penulis akan memakai *pen tool* untuk *trace* gambar referensi untuk membuat aset *sand dollar*. Aset ini akan diputar-putar dan dimasukkan kepada *dieline* yang tersedia.

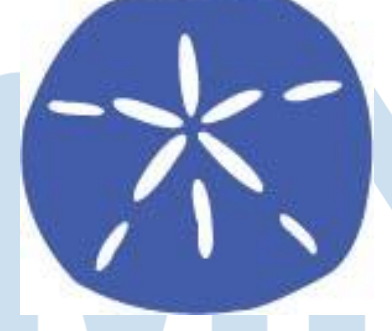

Gambar 3.2.4 Aset *sand dollar* (sumber : Dokumentasi Pribadi)

Setelah memasuki desain tersebut dalam *dieline* penulis juga memilih untuk memasuki desain bintang bintang yang biru untuk lebih memenuhkan desain. Penulis juga memilih untuk memakai tekstur kayu putih yang didapat dari situs freepik.com sebagai latar belakang. Hal

tersebut dikarenakan kayu putih akan memberikan kontras yang bagus dengan desain desain yang biru gelap.

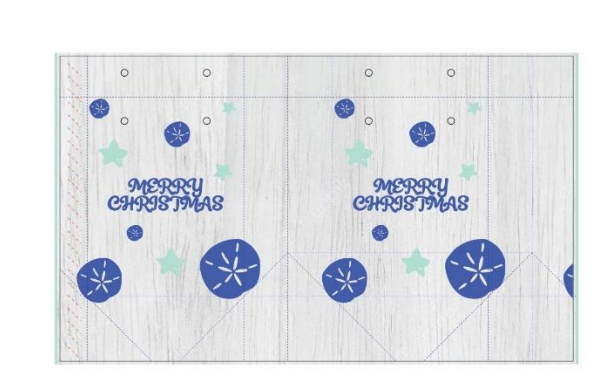

Gambar 3.2.5 Salah satu desain *gift bag* penulis mengikuti tema *Festive Retreat* (sumber : Dokumentasi Pribadi)

Untuk bisa menunujukkan desain kepada pelanggan dalam bentuknya, penulis akan memakai program SketchUp and Enscape untuk membuat render. Ini dilaksanakan dengan memakai model yang sudah dibuat oleh *supervisor* dan memasukkannya memakai program yang dibilang tersebut. Untuk memudahkan langkah ini, semua desain akan mengikuti format sama yang terdapat di Gambar 3.2.5.

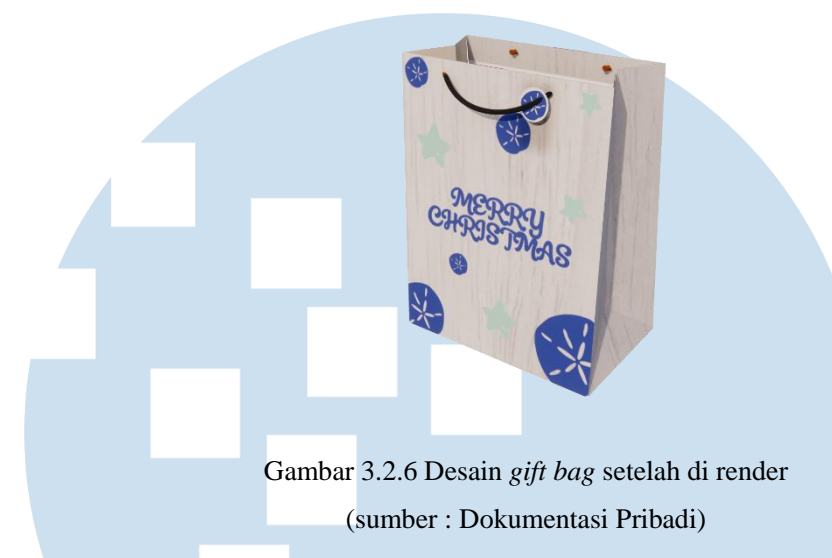

## C. *Monting Design*

Tugas berikut yang diberikan oleh penulis adalah proses *monting*. Proses ini dilakukan untuk mempersiapkan desain untuk bisa di prin oleh salah satu tempat cetak yang berlangganan dengan Cermai Makmur. Proses ini biasanya dilakukan untuk membuat *sample* barang yang akan di buat oleh pabrik. Untuk menghindari pelanggaran hak cipta dari klien, desain yang akan ditunjukkan adalah desain penulis yang disediakkan di B.

Proses *monting* adalah hal yang sederhana. Yang penulis perlu lakukan adalah memisahkan *dieline* dan desain dalam *artboard* yang berbeda. Dalam Adobe Illustrator, fitur *artboard* bisa disamakan dengan halaman yang baru. Tempat cetak akan hanya mencetak *artboard* yang mempunyai desain, dan memaki *artboard* yang mengandung *dieline* untuk memotong.

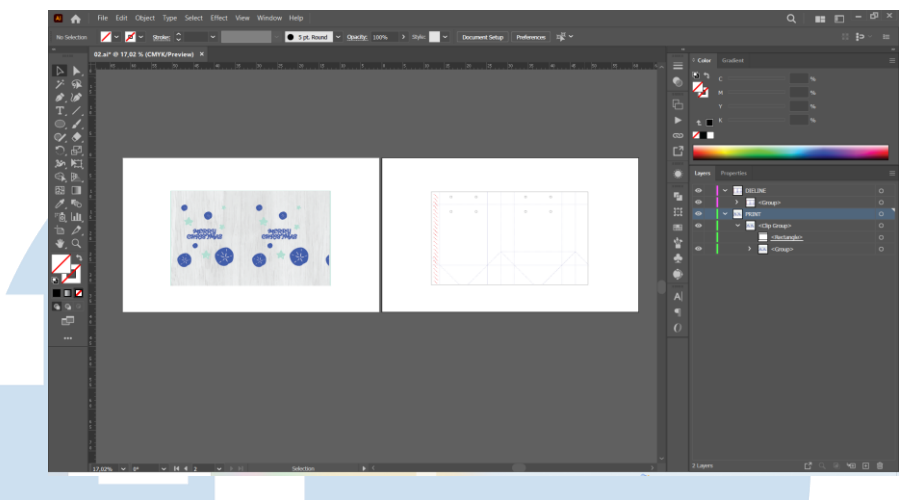

Gambar 3.2.7 Contoh *monting* terlihati di program Adobe Ilustrator (sumber : Dokumentasi Pribadi)

# **3.2.3 Kendala yang Ditemukan**

Dikarenakan penulis melanjutkan pekerjaan magang daripada baru memulai, kendala yang ditemukan lebih cenderung hal minim yang bisa diselesaikan dengan cepat. Untuk memberi contoh, salah satu kendala yang ditemu penulis adalah beberapa klien mengubah desain yang asalnya format *raster* menjadi format *vector*. Hal ini meningkatkan kuantitas dari *layer* yang terdapat di fail Adobe Illustator. Lebih banyak *layer* memperlukan lebih banyak RAM untuk memproses desain tersebut dipindah-pindah; hal yang membuat *monting* desain sangat sulit.

# **3.2.4 Solusi atas Kendala yang Ditemukan**

Solusi yang penulis mendapatkan untuk kendala pertama adalah untuk memindahkan *artboard* daripada desain. Tapi, solusi ini hanya bisa memperbaiki kendala untuk sementara, karena ada beberapa tugas yang hampir tidak bisa dilakukan. Solusi kedua yang penulis menemukan adalah memakai *Rasterize Layer* yang membuat semua layer menjadi satu. Masalah dengan solusi ini adalah *Rasterize Layer* hanya bisa dipakai untuk beberapa tipe desain yang tidak akan menjadi buram. Pemakain Adobe Illustrator adalah untuk menghentikan hal

tersebut, jika ada aset-aset atau desain yang perlu dipakai lagi tapi dalam ukuran yang berbeda.

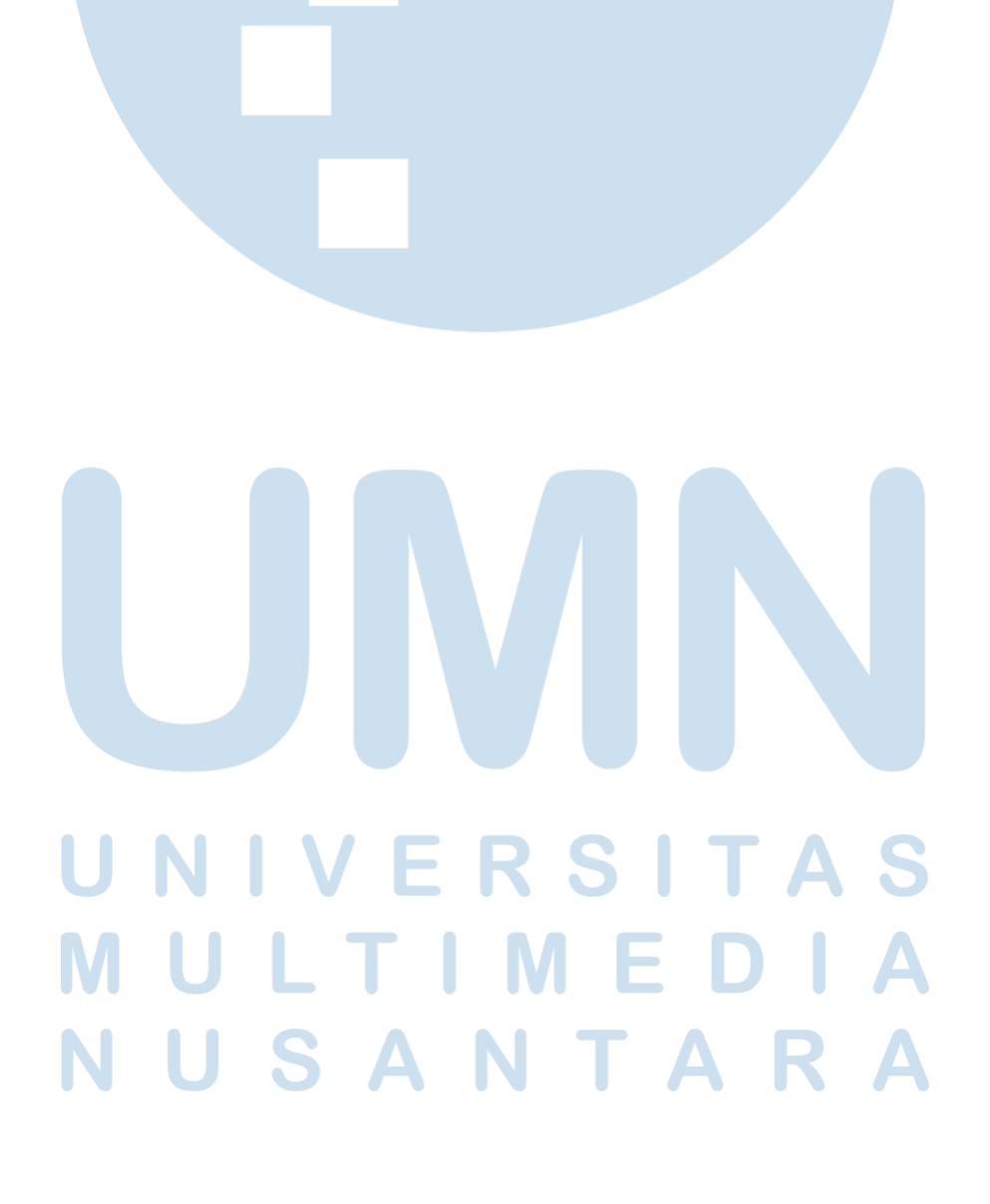